## **AREA DE IDENTIFICAÇÃO**

Nesta tela o associado irá informar seu CPF e a DATA DE NASCIMENTO para verificação e clica em ENTRAR.

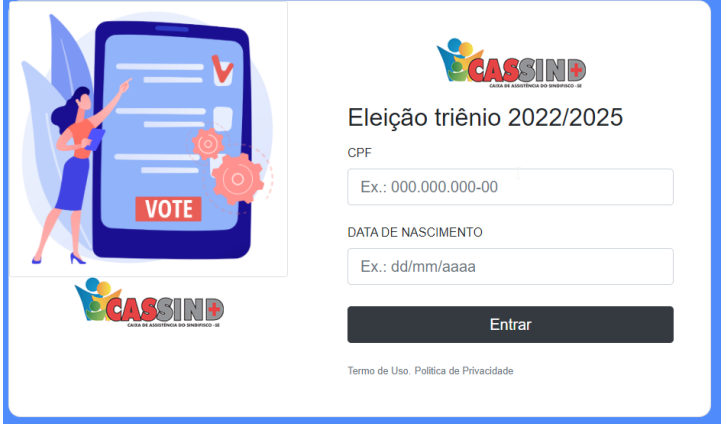

## **VALIDAÇÃO DE DADOS**

Nesta tela o associado deverá confirmar seus dados pessoais e informar de que forma deseja receber o PIN (CODIGO DE VALIDAÇÃO).

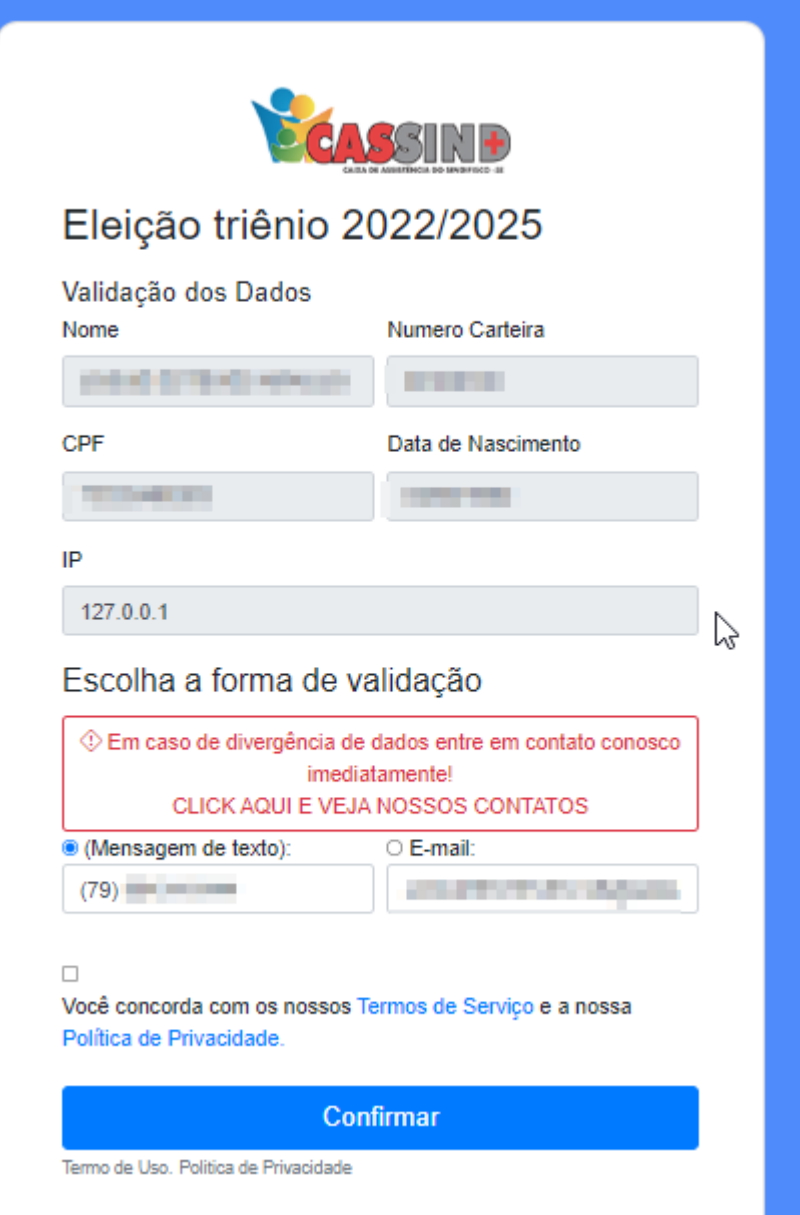

O associado deverá informar o PIN (CODIGO DE VALIDAÇÃO) recebido

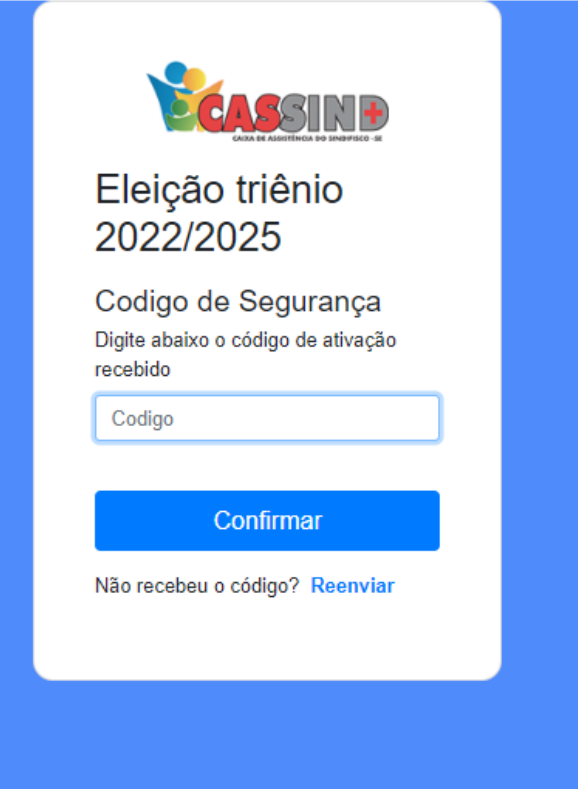

## **VOTO**

Nestas telas o associado devera escolher as suas opções de voto da CHAPA E DOS CONSELHOS

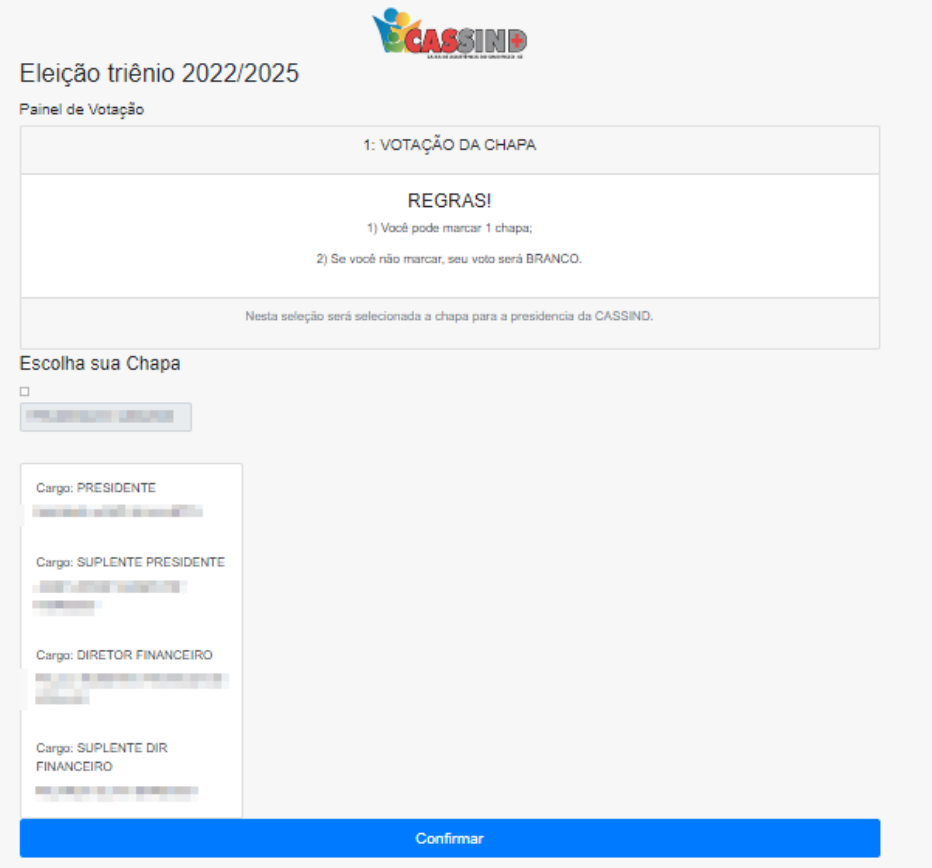

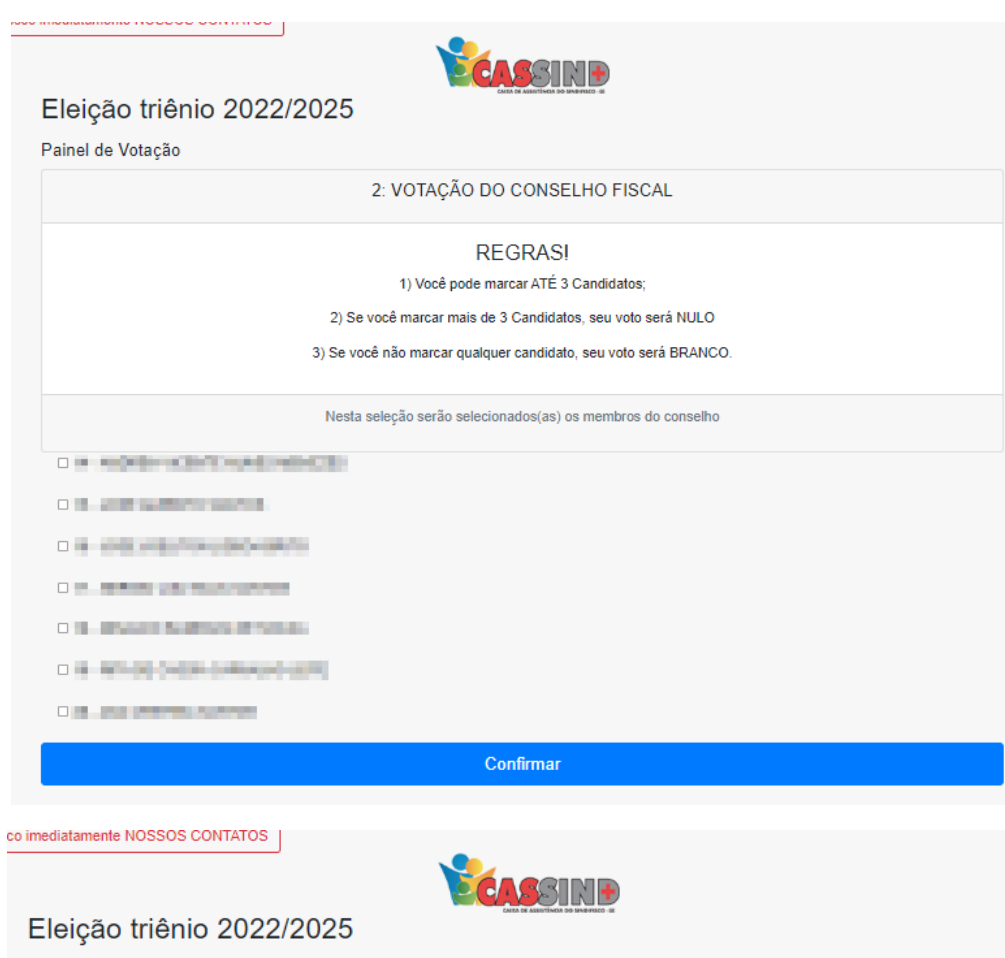

Painel de Votação

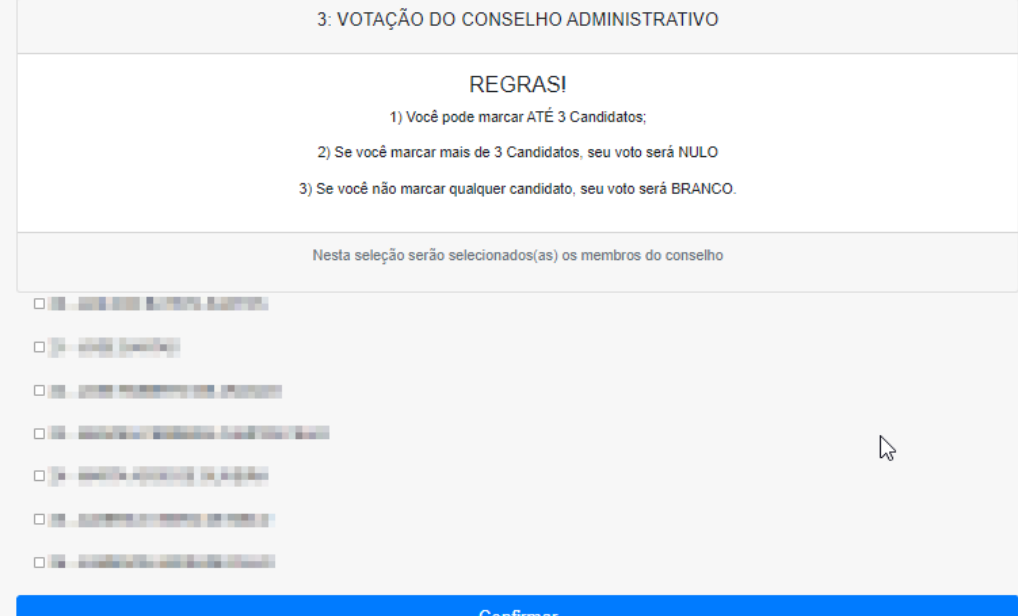

Em seguida será apresentado um resumo das opções escolhidas

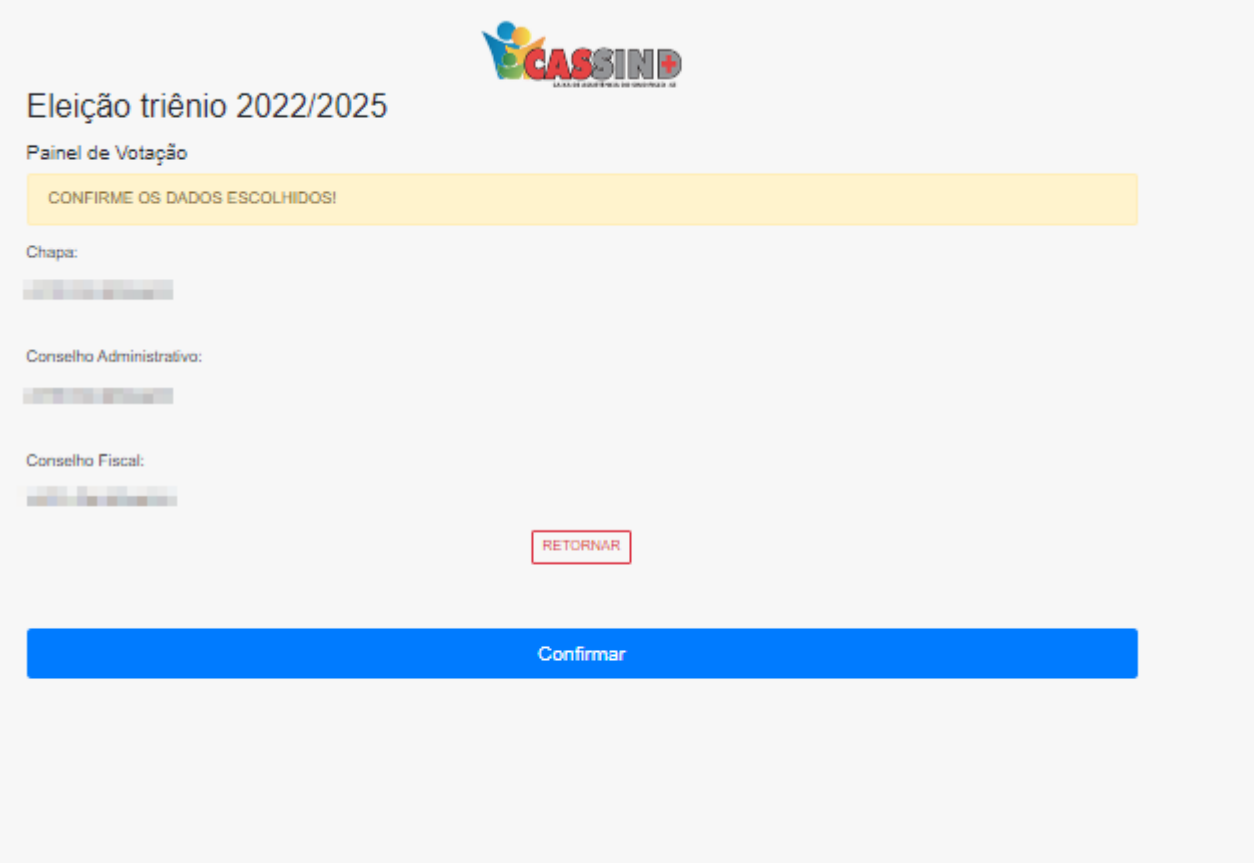

Estando tudo certo é click no botão confirmar! Caso queira alterar algo click em retornar.